# Nachverfolgung der CDETS-Nummer Ī

## Inhalt

Einführung Verfolgen Sie die CDETS-Nummer.

## Einführung

In diesem Dokument wird beschrieben, wie Sie die CDETS-Nummer (Cisco Defect and Enhancement Tracking System) verfolgen, die von CSEs (Customer Support Engineers) vergeben wurde.

### Verfolgen Sie die CDETS-Nummer.

Schritt 1: Navigieren Sie zu Cisco.com > Support > Tools > Bug Search Tool, wie in den folgenden Bildern gezeigt:

### Tools

**Bug Search Tool** Find software bugs based on product, release and keyword

Register & Manage Software Licenses Product License Registration Tool

Software Research View Cisco suggestions for supported products

**Collaboration Solutions Analyzer** Beta

Analyzes Expressway and other Collaboration portfolio products logs

#### Cisco CLI Analyzer Beta

SSH client to troubleshoot and check the overall health of your ASA and IOS based devices

**View All Tools** 

## Contacts / Support Cases

#### **Open New Case**

To open or view cases, you need a Service Contract

#### **Manage Support Cases**

Contact TAC by Phone **Enterprise and Service Provider Products** US/Canada 800-553-2447

#### Worldwide Phone Numbers

**Small Business Products** 

US/Canada 866-606-1866

**Worldwide Phone Numbers** 

Returns

**Returns Portal** We've simplified RMAs. Learn How New

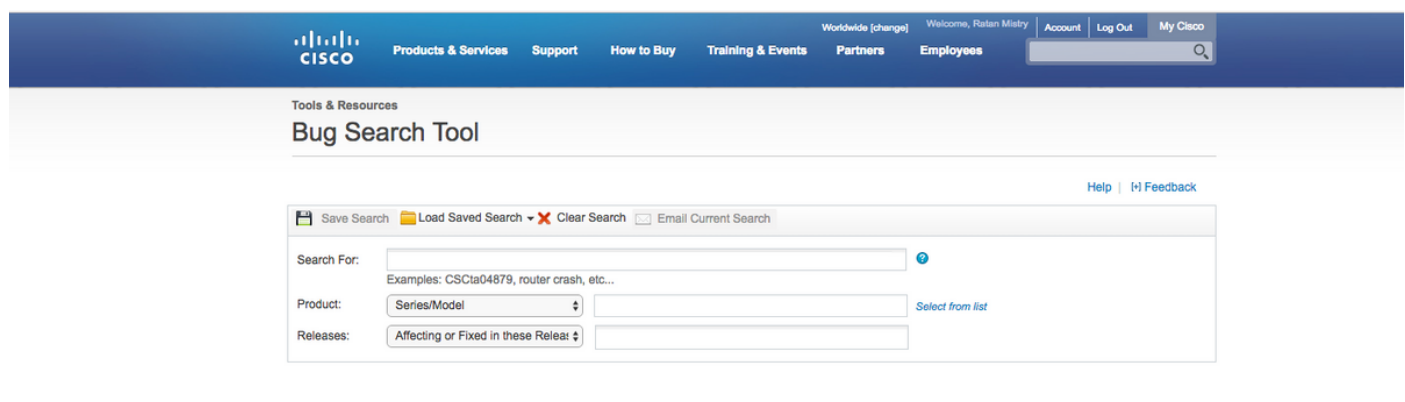

Enter search parameters to find matching bugs

Schritt 2: Suchen Sie die CDETS-Nummer, die vom CSE bereitgestellt wird. Auf dieser Seite sehen Sie auch den Status des Falls, wie im Bild gezeigt.

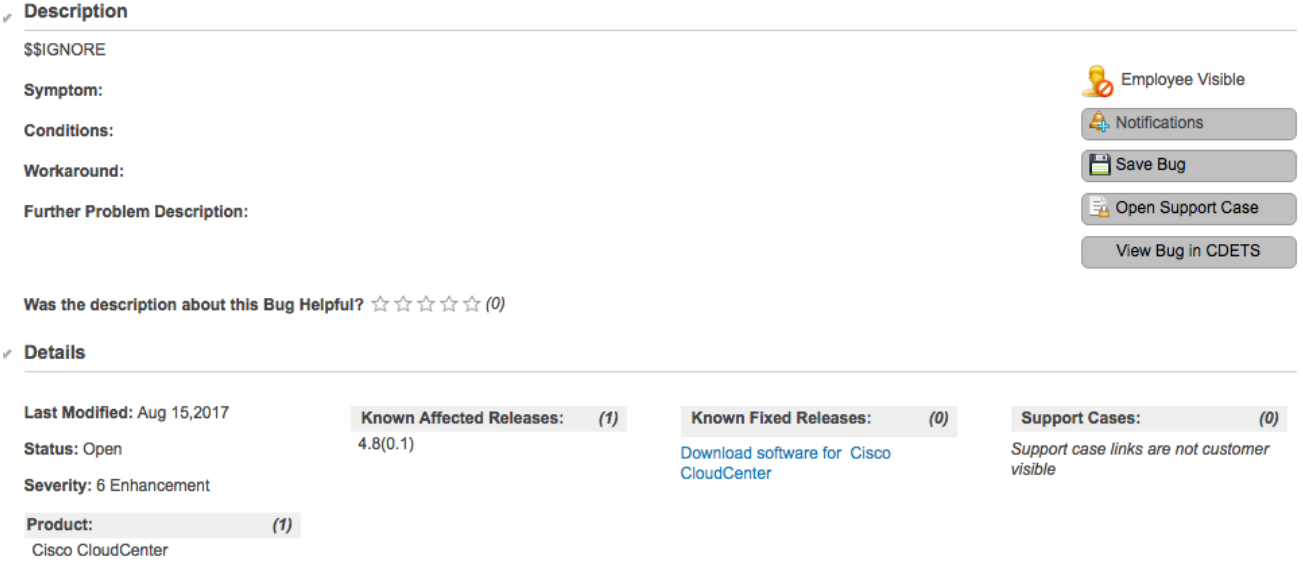

Schritt 3: Sie können auch eine E-Mail-Benachrichtigung erstellen.

Für E-Mail-Benachrichtigungen klicken Sie auf Benachrichtigungen. Weitere Informationen finden Sie in Schritt 2 im Bild. Sie sehen Folgendes:

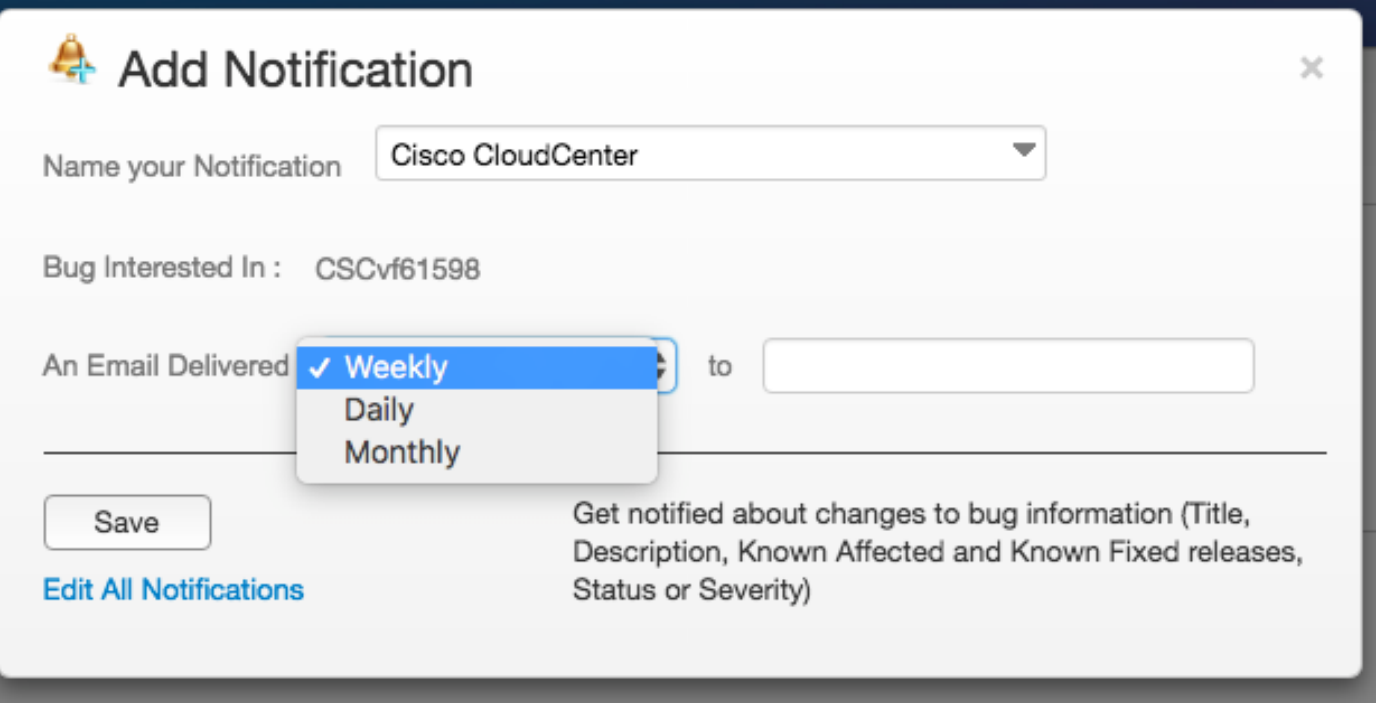

Geben Sie Ihre E-Mail-Adresse ein, und wählen Sie eine Option aus der Dropdown-Liste aus, wie oft Sie Benachrichtigungen erhalten möchten (wöchentlich/täglich/monatlich). Klicken Sie auf Speichern.

Jetzt können Sie alle den Fortschritt des Tickets automatisch per E-Mail verfolgen.